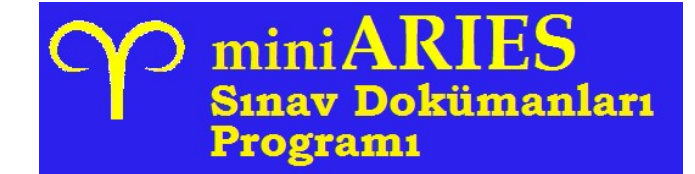

## miniARIES nedir?

- Küçük çaplı sınavlar için kullanılmak üzere, soru kitapçıkları hariç temel sınav dokümanlarını üretmekte kullanılan bir programdır
- 25 yılı asan bir tecrübenin ürünüdür
- Kullanımı kolaydır

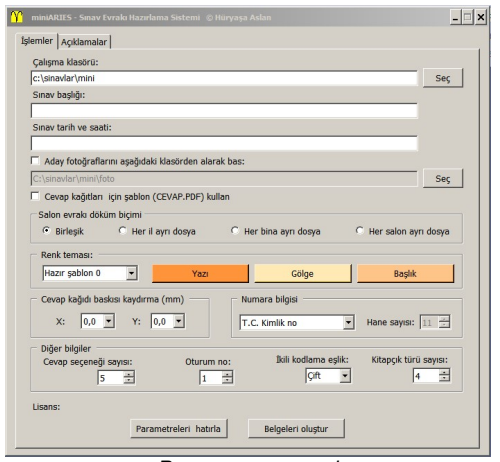

Program penceresi

## Hangi teknolojiyi kullanır?

- Microsoft .Net yazılım ortamında hazırlanmıştır
- Digital baskıya uygun döküman hazırlar
- Giriş bilgilerini ekrandan ve CSV dosyalarından alır; sonuçları PDF dosyaları olarak yazar

## miniARIES nasıl kullanılır?

- Program çalıştırılmadan önce sınav yapılacak dersler, kullanılacak bina-salonlar, sınava girecek adaylar ve yerleştirme bilgilerini içeren dosyalar oluşturulmalıdır
- Giriş dosyaları ";" işareti ile ayrılmış alanlardan oluşan CSV dosyaları biçiminde olmalıdır
- Salon bilgileri dosyası sadece verleştirme yapılan salonların bilgilerini içermelidir. Salon kodları 1-9 hane arası sayısal kodlardır. Dosya deseni aşağıdaki gibi olmalıdır:

#### salon kodu ; sınav ili adı ; bina adı ; salon adı

 Ders bilgileri dosyası, cevap kağıdında yer alan bütün derslere ait bilgileri içermelidir. Derslerin dosya içindeki sırası, aynı zamanda cevap kağıdındaki yerleşim sırasıdır. Ders kodları 1- 10 hane arası harf ya da rakam içerebilen kodlardır. Dosya deseni aşağıdaki gibi olmalıdır:

kod ; ders adı ; soru sayısı ; ilk soru no ; soru dağılımı

- Ders bilgileri dosyasındaki soru dağılımı alanı, soru sayısı 40'ı geçen derslerde, soruların cevap kağıdındaki sütunlara kaçar adet yerleştirileceğini belirtir
- Yerleştirme bilgileri dosyası, adayların kimlik bilgileri ile yerleştirildikleri yer bilgilerini içermelidir. Dosya deseni aşağıdaki gibi olmalıdır:

#### adayno ; adı ; soyadı ; kitap ; süre ; salon ; sıra ; dersler

- Yerleştirme dosyasındaki dersler alanı, o adayın sınavına gireceği derslerin en az 1'er boşlukla ayrılmış kodlarıdır
- Adayların fotoğraflarının da basılması isteniyorsa, fotoğraflar topluca bir klasör içinde adayno.JPG adı ile bulunuyor olmalıdır. İstenmiyorsa klasör adı boş bırakılabilir
- Program çalıştırılarak istenen parametreler girilir ve BELGELERİ OLUŞTUR butonu tıklanır
- Sınav logosu kendisine sınav yapılan kurumun logosudur ve zorunludur
- Kurum logosu, sınavı yapan kurumun logosudur ve belirtmek zorunlu değildir
- Sınav logosu etiketler hariç bütün belgelerde sol üstte; kurum logosu ise etiketler ve cevap kağıtları hariç bütün belgelerde ve sağ üstte kullanılır
- İşlemler tamamlandığında sonuç klasörü içinde aşağıdaki dosyalar oluşur:
- o SALON.PDF: Salon paketi kapakları, yoklama listeleri ve cevap kağıtları
- o BINA.PDF: Bina salon listeleri, salon evrakı alındı-verildi tutanakları
- o MUKAVVA.PDF: Cevap kağıtlarına destek olarak kullanılacak mukavvalara yapışacak etiketler
- o POSET.PDF: Salon poşetlerine yapıştırılacak etiketler
- o YEDEK.PDF: İstenildiği kadar çoğaltılarak kullanılmak üzere, yedek cevap kağıdı ve optik form tanımlama kağıdı
- Etiketler A4 boyutunda 5 x 2 sıralı kendinden yapışkanlı etiket formlarına yazdırılabilir
- Program sadece 1 oturum ve 1 cevap kağıdı görünümü için çalışır. Sınavda 1'den fazla oturum ya da bir oturumda birden fazla cevap kağıdı görünümü varsa, her biri için ayrı ayrı program çalıştırmak gerekir

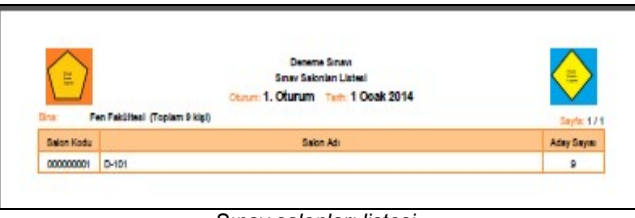

Sınav salonları listesi

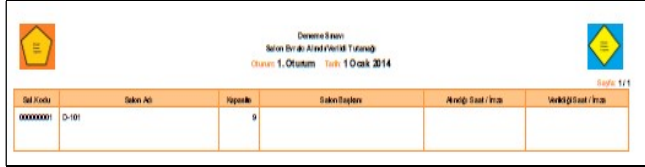

Salon evrakı alındı-verildi tutanağı

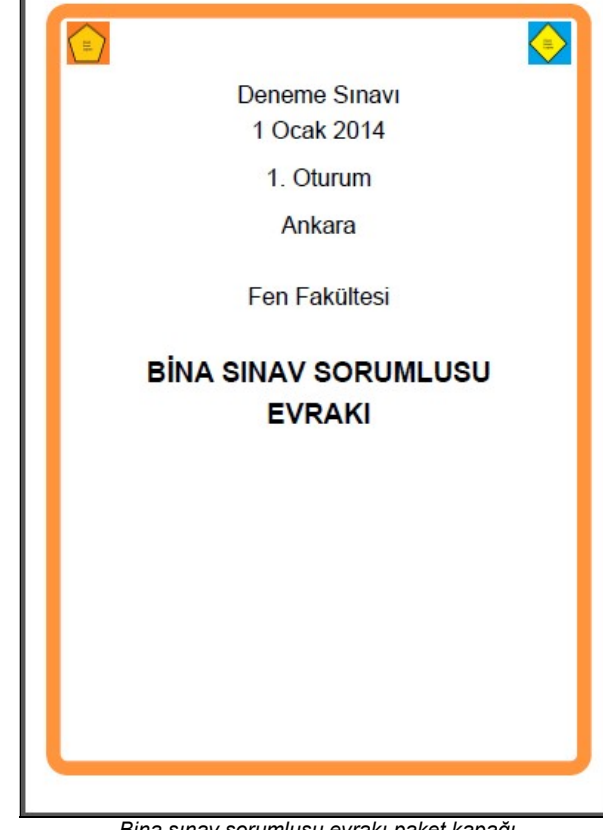

Bina sınav sorumlusu evrakı paket kapağı

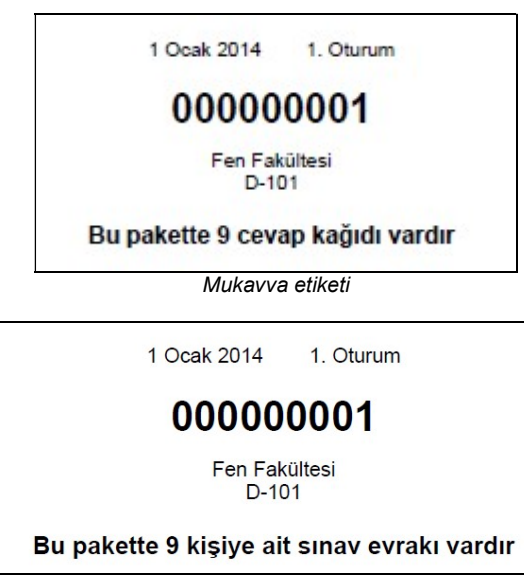

Poset etiketi

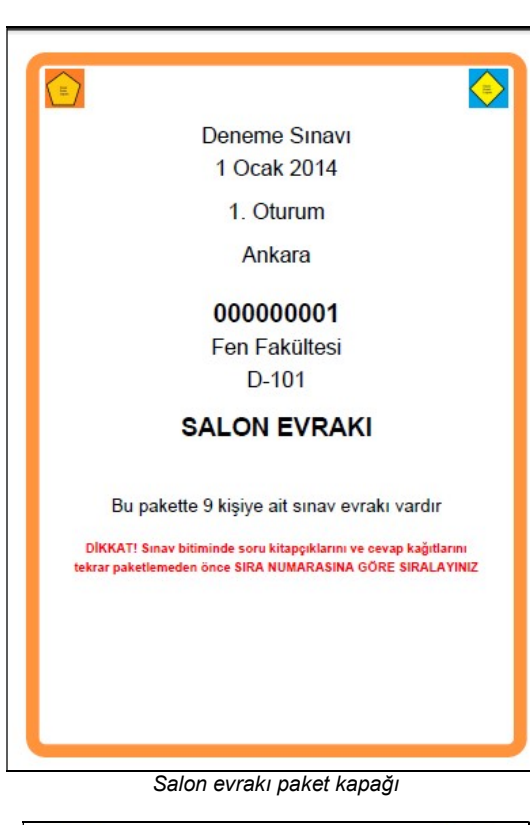

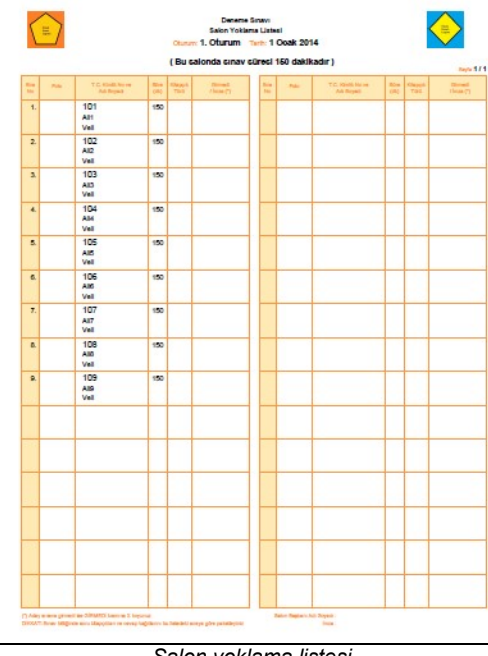

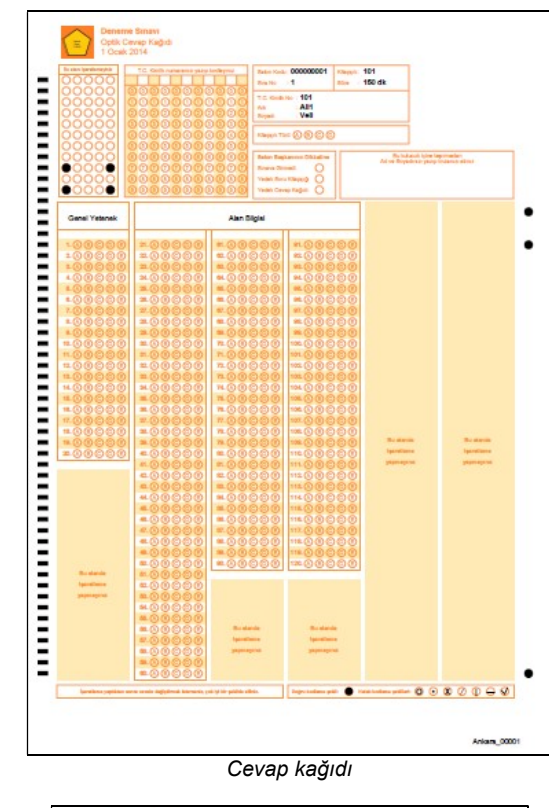

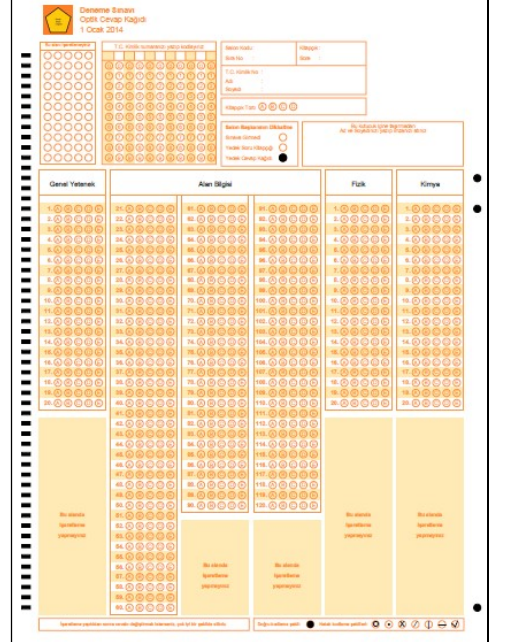

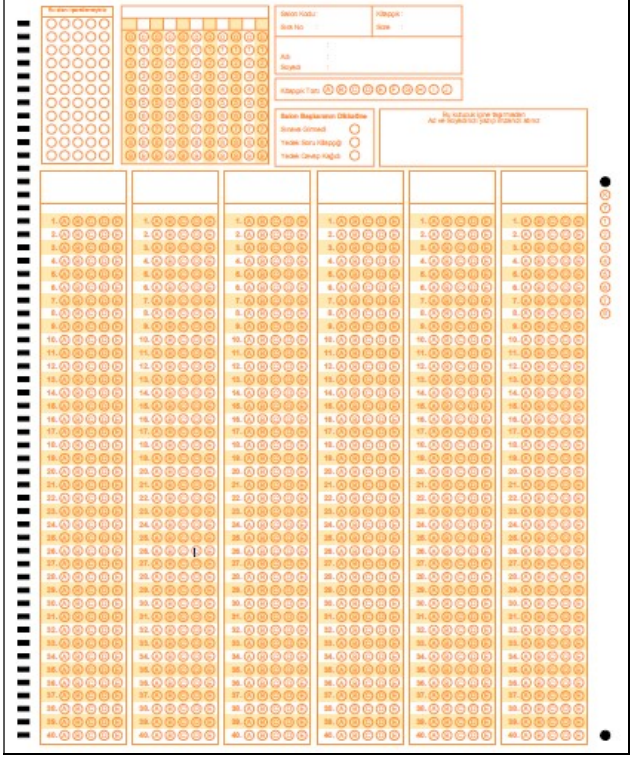

Optik okuyucu form tanımlama sayfası

## İletişim

# Hüryaşa ASLAN

Bilgisayar Bilimleri Mühendisi

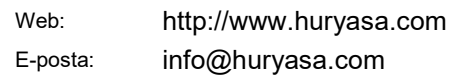

Salon yoklama listesi

Yedek cevap kağıdı